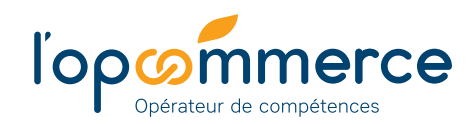

## **Les 4 atouts**

de Click&Form

- **<sup>1</sup>** Un gain de temps et un budget optimisé.
- **<sup>2</sup>** Des formations courtes et opérationnelles.
- **3** 100 organismes de formation référencés.
- **<sup>4</sup>** Une offre de stage en présentiel ou en ligne.

### **Modalités**

de financement

- **Entreprises de moins de 50 salariés :**  les conditions de prise en charge des actions de formation dans le cadre du plan de développement des compétences sont fixées par chaque branche professionnelle. Pour les connaître, cliquez *ICI*.
- **Entreprises de 50 salariés et plus :**  tarifs négociés par l'Opcommerce auprès des organismes de formation sélectionnés.

### **Thématiques**

Click&Form

- Bureautique et informatique
- Commerce/Vente/Marketing
- Comptabilité, Gestion, Fiscalité
- Cybersécurité
- Efficacité professionnelle,
- Développement personnel
- **Langues vivantes**
- Management
- Responsabilité sociale des entreprises (RSE), Qualité de vie au travail (QVT), Marque employeur
- Ressources Humaines
- Transport, Logistique, Sécurité

#### **En savoir +**

[Click&Form](http://clickandform.lopcommerce.com) clickandform.lopcommerce.com

Contactez votre Conseiller www.lopcommerce.com *(Espace Nous contacter)*

## **Click&Form** 1 000 formations en ligne à tarifs négociés

Vous avez besoin de **former un ou plusieurs collaborateurs** ? Vous recherchez des formations de qualité à moindre coût ? Vous avez peu de temps à consacrer aux démarches administratives ?

Rendez-vous sur **[Click&Form](https://clickandform.lopcommerce.com)**, plateforme Internet qui propose 1 000 formations sélectionnées par les conseillers de l'Opcommerce.

#### **Entreprises concernées**

Toutes les entreprises adhérentes à l'Opcommerce. Elles peuvent inscrire leurs salariés, quelle que soit la nature de leur contrat de travail.

#### **Chercher une formation**

- Pour trouver la **formation qui correspond à votre besoin**, Click&Form dispose d'un moteur de recherche multicritères : **domaine, région, département, organisme de formation…**
- Vous pouvez encore **affiner votre recherche** en précisant le type de formation demandé : **présentiel, digital learning, intra**.
- Lorsque la page de résultats s'affiche, **il vous suffit ensuite de cliquer sur le titre de la formation pour ouvrir la fiche détaillée**.

#### **Créer son compte**

Pour accéder à l'offre de formation et inscrire vos salariés, il vous suffit de créer votre compte Click&Form… en quelques clics !

- **Connectez-vous** à l'adresse **<http://clickandform.lopcommerce.com>** et sélectionnez « Se connecter » (Menu en haut à droite de votre écran).
- **Cliquez sur « Créer un compte »**, remplissez les champs « Identifiant » avec votre adresse mail, choisissez un mot de passe et validez.
- **Vous recevez immédiatement un mail** vous invitant à confirmer votre demande de création de compte.
- Cliquez sur le lien de validation et complétez les informations demandées, notamment **votre numéro d'adhérent et votre numéro de SIREN** (ils figurent sur l'attestation de versement délivrée par l'Opcommerce).
- Validez : **votre connexion sur la plateforme est instantanée**.

#### **Une démarche en 3 étapes**

**1**

**Sélectionnez une formation,** ajoutez-la au panier, puis validez votre commande.

**L'organisme sélectionné vous contacte et valide** avec vous **2** le choix de la formation (notamment si pré-requis) et vous adresse la confirmation sur Click&Form.

# **L'Opcommerce donne un accord de prise en charge 3**

à l'organisme de formation, qui vous transmet toutes les informations pratiques concernant la formation de votre salarié.